# **Használati útmutató**

# **Fedélzeti számítógép**   $AMADOS<sup>+</sup>$

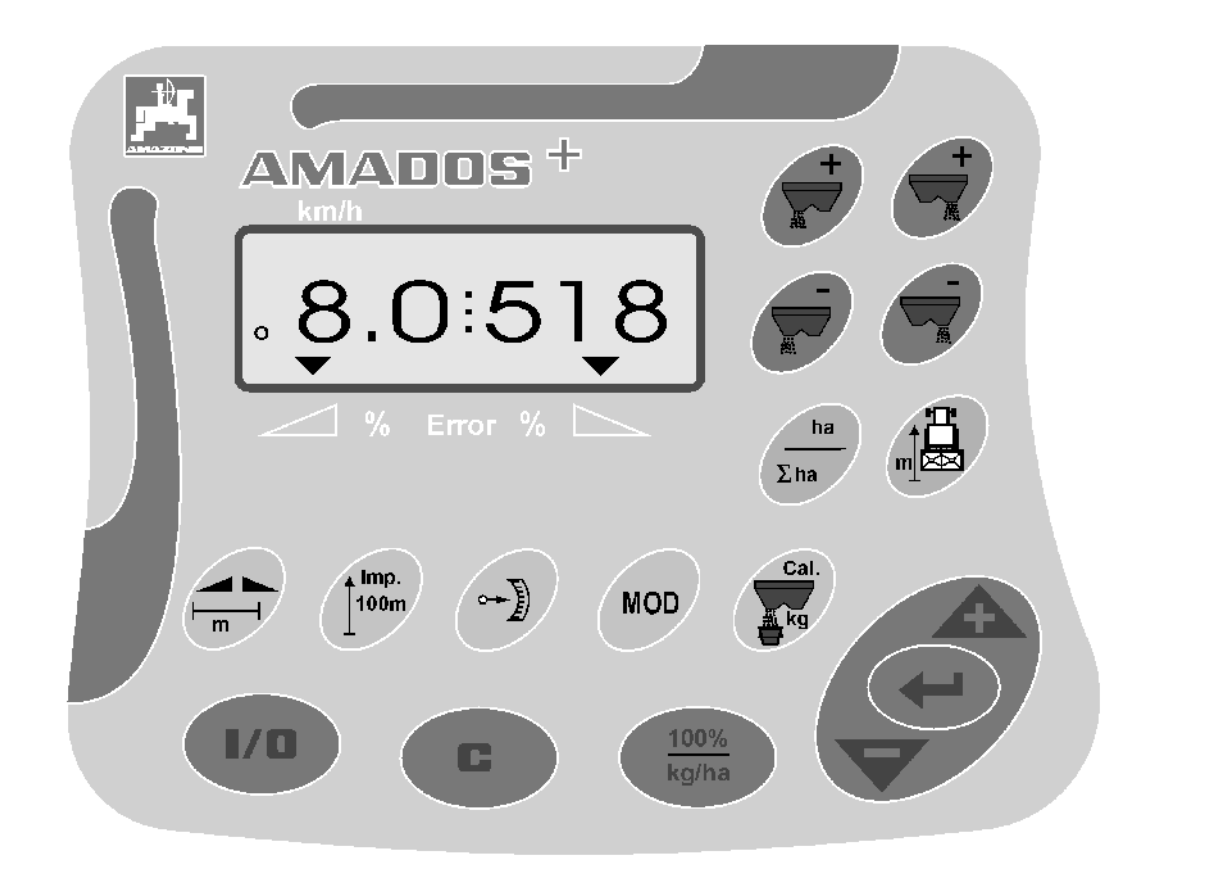

előtt <u>Üzembevétel</u> MG 1084 MG 1084<br>DB 1001 (HU) 01.04<br>Printed in Germany **- Example 2** (Called the Last of the Last of the Last of the Last of the Last of the Last o DB 1001 (HU) 01.04<br>Printed in Germany **kérjük olvassa el és tartsa be a használati**  útmutató előírásait és a (HU **biztonsági utasításokat!**

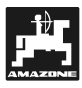

**Copyright** © 2004 AMAZONEN-WERKE H. DREYER GmbH & Co. KG D-49502 Hasbergen-Gaste Germany Minden jog fenntartva

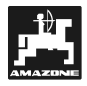

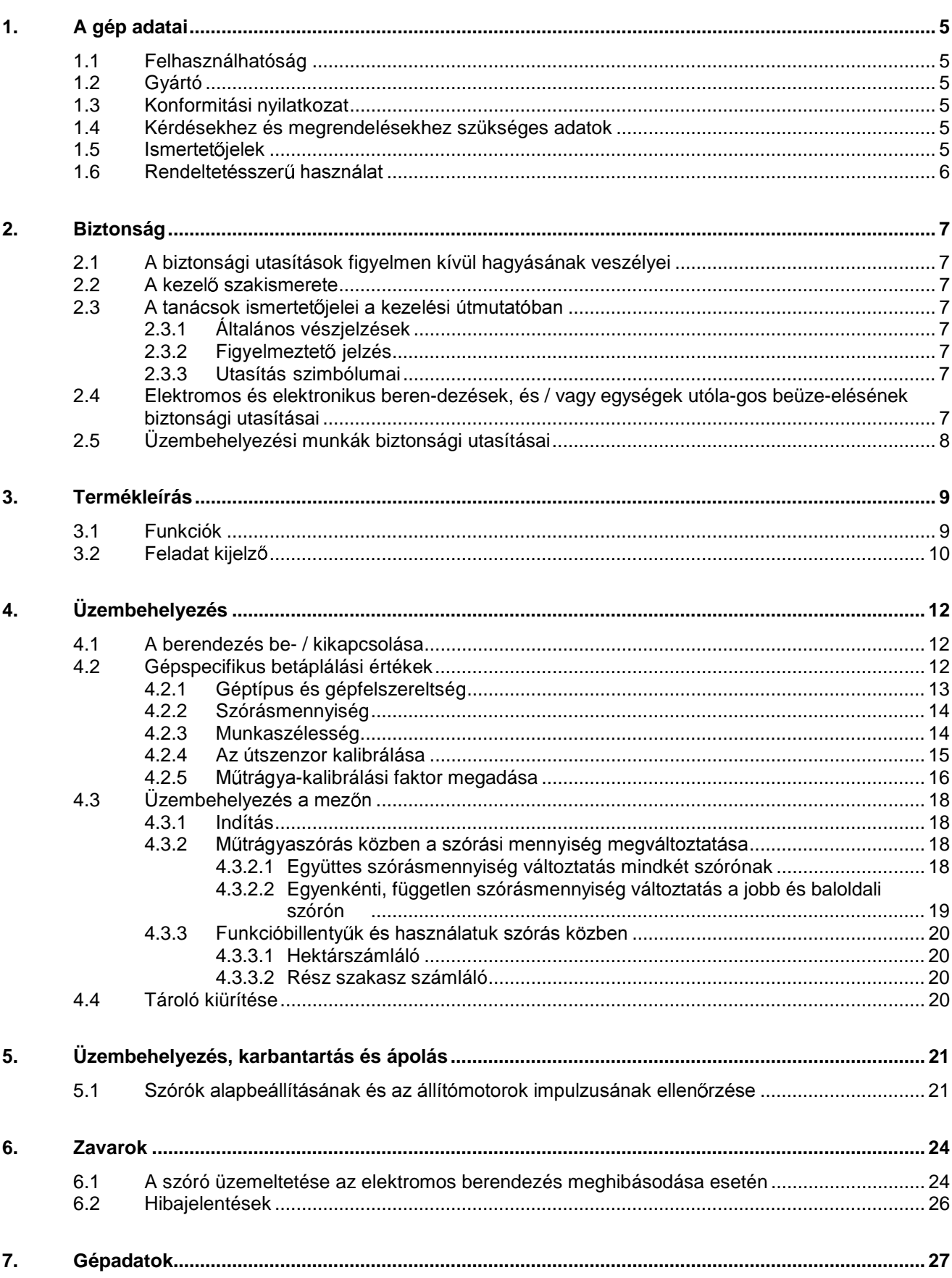

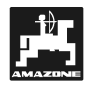

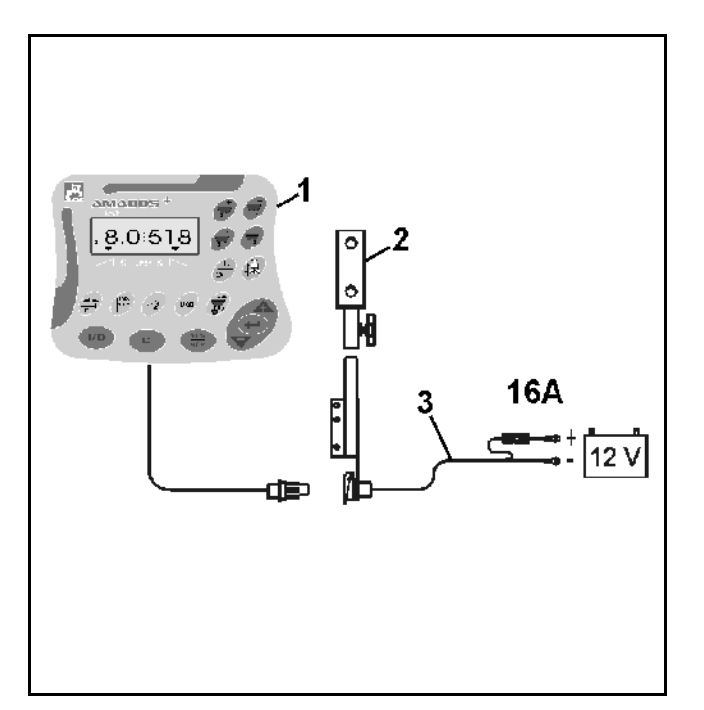

# **A gép átvétele**

Átvételkor kérjük állapítsa meg, történt-e károsodás szállításkor, vagy hiányoznak-e alkatrészek! Csak a szállító vállalatnál benyújtott azonnali reklamáció esetében lehet szó kártalanításról. Kérjük ellenőrizze, hogy a következőkben bemutatott alkatrészek rendelkezésre állnak-e.

#### AMADOS<sup>+</sup> az elektronikus megfigyelő-, szóró- és **szabályzórendszer az alábbiakból áll:**

- 1 Számítógép.
- 
- 2 Konzol.<br>3 Akkumulátor csatlakozókábel vezetékösszekötővel és biztosítékkal (16A) (NE 190 / külön kell megrendelni.

## **1. A gép adatai**

#### **1.1 Felhasználhatóság**

Az **AMADOS+** összekapcsolható az AMAZONE ZA-M műtrágyaszóróval, és kijelző-, megfigyelő és vezérlőegységként szolgál.

#### **1.2 Gyártó**

AMAZONEN-Werke, H. Dreyer GmbH & Co. KG,

Postfach 51, D-49202 Hasbergen-Gaste.

### **1.3 Konformitási nyilatkozat**

Az **AMADOS+** megfelel a 89/336/EWG EMVirányelvnek.

#### **1.4 Kérdésekhez és megrendelésekhez szükséges adatok**

Az alkatrészek megrendelésekor adja meg az **AMA-DOS+** gépszámát.

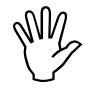

My A biz<br>akkor<br>deti A biztonságtechnikai előírásoknak csak **akkor tett eleget, ha javítás esetén eredeti AMAZONE alkatrészeket használt. Egyéb alkatrészek használata kizárhatja sségvállalásunkat az abból adódó következményekért!** 

### **1.5**

Típuscímke a gépen.

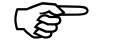

Az összes ismertetőjelzés eredetszámot **tartalmaz, amit nem szabad megváltoztatni vagy felismerhetetlenné tenni!** 

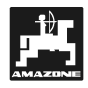

### 1.6 Rendeltetésszerű használat

Az **AMADOS+ -ot** kizárólag a szokásos használatra terveztük a mezőgazdaságban, mint kijelző-, megfigyelő- és szabályzó berendezés.

Az **AMADOS+** nem alkalmas a csavaros magvak és finom-magvak kiszórására.

Minden ebből adódó használat nem rendeltetésszerűnek minősül. Az ebből adódó személyi és anyagi károkért nem a gyártót terheli a felelősség. A kockázatot ezért csak a felhasználó viseli.

A rendeltetésszerű használathoz tartoznak a gyártó által előírt üzemeltetési-, karbantartási- és üzembentartási kötelezettségek, valamint az **eredeti alkatrészek** kizárólagos használata is.

Az **AMADOS**<sup>+</sup>-ot csak olyan személy kezelheti, tarthatja karban és üzemeltetheti, aki tisztában van a veszélyekkel.

Tartsa be az idevágó baleset megelőzési előírásokat, valamint az egyéb általánosan elismert biztonságtechnikai, munkaegészségügyi és közlekedési szabályokat.

A nagy gondossággal gyártott gépeink ellenére, rendeltetésszerű használat mellett sem zárható ki eltérés a kiszórásnál. Ezt például okozhatja:

- A műtrágya és a magvak különböző összeállítása (pl.: búzaszem nagyság szerinti elosztása, specifikus sűrűség, búza forma, csávázás, lepecsételés).
- Csúszás, sodródás.
- Eldugulások vagy hídképződések (pl. idegen tárgytól, zsákmaradvány, nedves műtrágya, stb.).
- Talajegyenetlenség.
- Kopóalkatrészek elhasználódása (pl. szórólapát).
- Károk keletkezése külső behatás miatt.
- Hibás haitásfordulatszám és menetsebesség.
- Nem megfelelő szórótárcsák felszerelése (pl. felcserélés miatt).
- A gép nem megfelelő beállítása (nem megfelel felépítés, a szórási tábla figyelmen kívül hagyása).

Minden használat előtt és közben is ellenőrizze a gép megfelelő működését és az elosztószerkezet megfelelő szóráspontosságát.

Azon károk kijavítása kizárt, melyet nem maga az **AMADOS+** okozott. Ide tartozik a szórási hibából fakadó károsodások felelőssége is. Az **AMADOS**<sup>+</sup> önhatalmú megváltoztatása károsodáshoz vezethet, ami kizárja a szállító felelősségét ezekért a károkért.

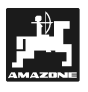

# **2. Biztonság**

Ezen üzemeltetési útmutató tartalmazza azokat az alapvető tanácsokat, a mikre zereléskor, üzemeltetéskor és karbantartáskor ügyelni kell. Ezért használat és üzembehelyezés előtt a kezel mindenképpen olvassa el és legyen számára hozzáférhető az üzemeltetési útmutató.

Az üzemeltetési útmutató minden biztonsági utasítására pontosan ügyeljen ill. kövesse azokat.

#### **2.1 A biztonsági utasítások figyelmen kívül hagyásának veszélyei**

A biztonsági utasítások figyelmen kívül hagyása

- Veszélyeztetheti és következménye lehet a kezelőre, környezetre és gépre egyaránt.
- Mindennemű kártalanítási igény elvesztéséhez vezethet.

A figyelmenkívül hagyás részletezve például a következő veszélyeket vonhatja maga után:

- Emberek veszélyeztetése a nem biztosított munkaszélesség következtében.
- A gép fontos funkciói felmondják a szolgálatot.
- A karbantartásra és állapotmegőrzésre előírt módszerek eladakása.
- Emberek veszélyeztetés mechanikus és kémiai behatásoktól.
- A környezet veszélyeztetése a hidraulika olaj szivárgása miatt.

#### **2.2**  kezelő szakismerete

Az eszközt csak olyan személy használhatja, tarthatja karban és helyezheti üzembe, aki jártas a kezelésében és kioktattak a kapcsolódó veszélyekre.

#### **2.3**  tanácsok ismertetőielei  $\overline{a}$ **kezelési útmutatóban**

#### **2.3.1 Általános vészjelzések**

A kezelési útmutatóban található biztonsági utasításokat, melyek figyelmen kívül hagyásának veszélye személyeket is érinthet, általános vészjelzéssel (DIN 4844-W9-nek megfelelő biztonsági jelzés)

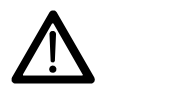

jelöltünk.

#### 2.3.2 Figyelmeztető jelzés

Azon biztonsági utasításokat, melyeknek figyelmen kívül hagyása veszélyeztetheti a gépet és a funkcióit, figyelmeztető jelzéssel

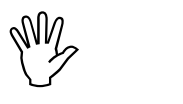

jelöltük.

#### **2.3.3 Utasítás szimbólumai**

Azon gépre jellemző különleges tanácsokat, melyek a gép kifogástalan működését biztosítják, a tanács szimbólummal jelöltük

 $\mathbb{R}$ 

jelöltük.

#### **2.4 Elektromos és elektronikus beren-dezések, és / vagy egységek utóla-gos beüzeelésének biztonsági utasításai**

A gépet elektronikus egységekkel és alkatrészekkel szereltük, melyek működése elektromagnetikus kisugárzásukkal más gépeket befolyásolhatnak. Ez a befolyásolás személyeket is veszélyeztethet, ha azok nem tartják be a következő biztonsági utasításokat.

Az elektromos és elektronikus berendezések és / vagy egységek utólagos gépbe szerelésekor, a hálózatra csatlakoztatva, a felhasználónak saját fele lősségére ellenőriznie kell, hogy a beüzemelést a

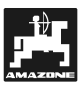

járműelektronika vagy egyéb egységek zavarása okozza-e.

Mindenekelőtt arra kell ügyelni, hogy az elektromos és elektronikus alkatrészek utólagos beszerelése megfelel-e a 89/336/EWG EMV-irányelvnek és viselik-e a CE jelzést.

A mobil kommunikációs rendszerek utólagos beszereléséhez (pl. rádió, telefon) kiegészítésképpen külö nösen a következő követelményeknek kell eleget tenni:

Csak az ország előírásainak megfelelő engedéllyel  erendezéseket szereljen be.

Szerelje be biztosan a berendezést.

Mobil, vagy hordozható berendezések üzemeltetése a járműben csak fixen beszerelt antennára kapcsolódva engedélyezett.

Az adót a járműelektronikától térben elválasztva szerelie be.

Ügyeljen az antenna szakszerű beszerelésére, az antenna és a járműtest közötti jó testkapcsolatra.

A kábelezéshez és a beüzemelés, valamint a megengedett áramfelvétel tekintetében ügyeljen a gépgyártó beszerelési útmutatójában leírtakra

### **2.5 Üzembehelyezési munkák biztonsági utasításai**

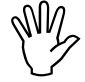

Az elektromos berendezéseken való<br>munkálatok, valamint traktoron vagy a<br>felszerelt gépeken való hegesztés előtt **Az elektromos berendezéseken való munkálatok, valamint traktoron vagy a**  válassza le az AMADOS<sup>+</sup> minden csatla**kozóját.** 

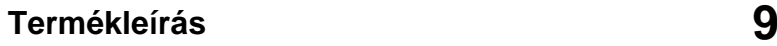

# **3. Termékleírás**

#### **AMADOS+**

- A szórási mennyiséget [kg/ha] a menetsebesség függvényében szabályozza. Ehhez a 2 állítómotor segítségével lehet a szóróállásokat megváltoztatni.
- A szórásmennyiség megváltoztatását 10 %-os lépésenként teszi lehetővé (mindkét szórót együtt és egyesével is).
- A pillanatnyi menetsebességet mutatja [km/h] ban.
- A meaművelt területet mutatia Ihal-ban.
- A szezonban megművelt összes területet tárolja [ha]-ban.

Az **AMADOS+ -ot** egy adattárolóval és egy akkumulátorral láttuk el. Minden beütött és megadott értéket a hálózatról lekapcsolva is megőriz a berendezésben. Ezek a következő bekapcsoláskor ismét rendelkezésére állnak.

### **3.1** Funkciók

Az **AMADOS<sup>+</sup>-ot egy 6 számjegyű kijelzővel láttuk el** (Kép 1/1) A gép munkahelyzetében a kijelző az alábbiakat mutatia

- a pillanatnyi menetsebességet (Kép 1/2) [km/h] ban,
- a pillanatnyi szórási mennyiséget (Kép 1/3) in [kg/ha] ban, és
- funkcióellenőrző egységek (Kép 1/4)), mint pl. bal és jobb szóró nyitva.

A kijelző bal peremén egy kiegészítő kör áll rendelkezésre. A körnek (Kép 1/5) menet közben villognia kell, ami azt jelzi hogy az a szenzor a felületés útszakasz-meghatározáshoz impulzusokat küld az **AMADOS+ -nak**.

A szórás alatt az előválasztott szórasmennyiség célértékét mindkét szórónál vagy a szóróknál **egyenként** is meg lehet változtatni.

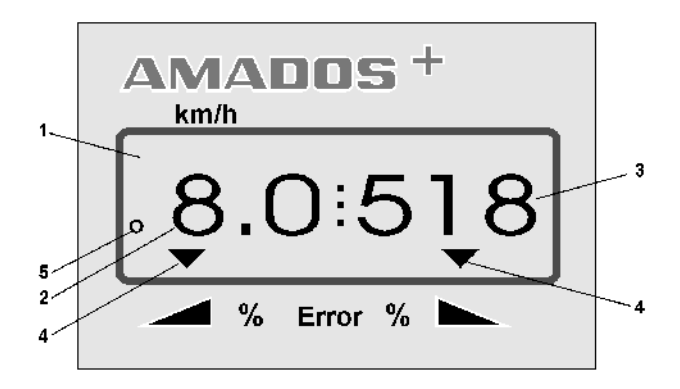

**Kép 1** 

Az **együttes** szórásmennyiség-változtatást mindkét szórónak a  $\angle \textcolor{red}{\blacktriangleright}$  és  $\;\;\vee\;\;$ . a billentyűvel lehetséges.

Gombnyomásonként változik a beállított szórásmennyiség **mindkét szórónál** + ill. – 10%-kal.

A bal és jobb szóró egyenkénti, független szórásmennyiség változtatása a ╭ ∼  $\epsilon$ s  $\mathbb{Z}$ , billentvűkkel történik. Gombnyo-

másonként + ill. – 10%-kal változik a beállított szórásmennyis ég. Az előre kiválasztott szórásmennyiség célértékétől való zázalékos szórásmennyiség eltérését mutatja a kijelző.

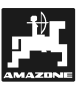

#### **3.2** ladat kijelz

Amint kinyílik egy szóró, az **AMADOS**<sup>+</sup> felismeri, hogy a gép munkahelyzetben található és megváltoz tatja a feladat kijelzőt.

#### Feladat kijelző:

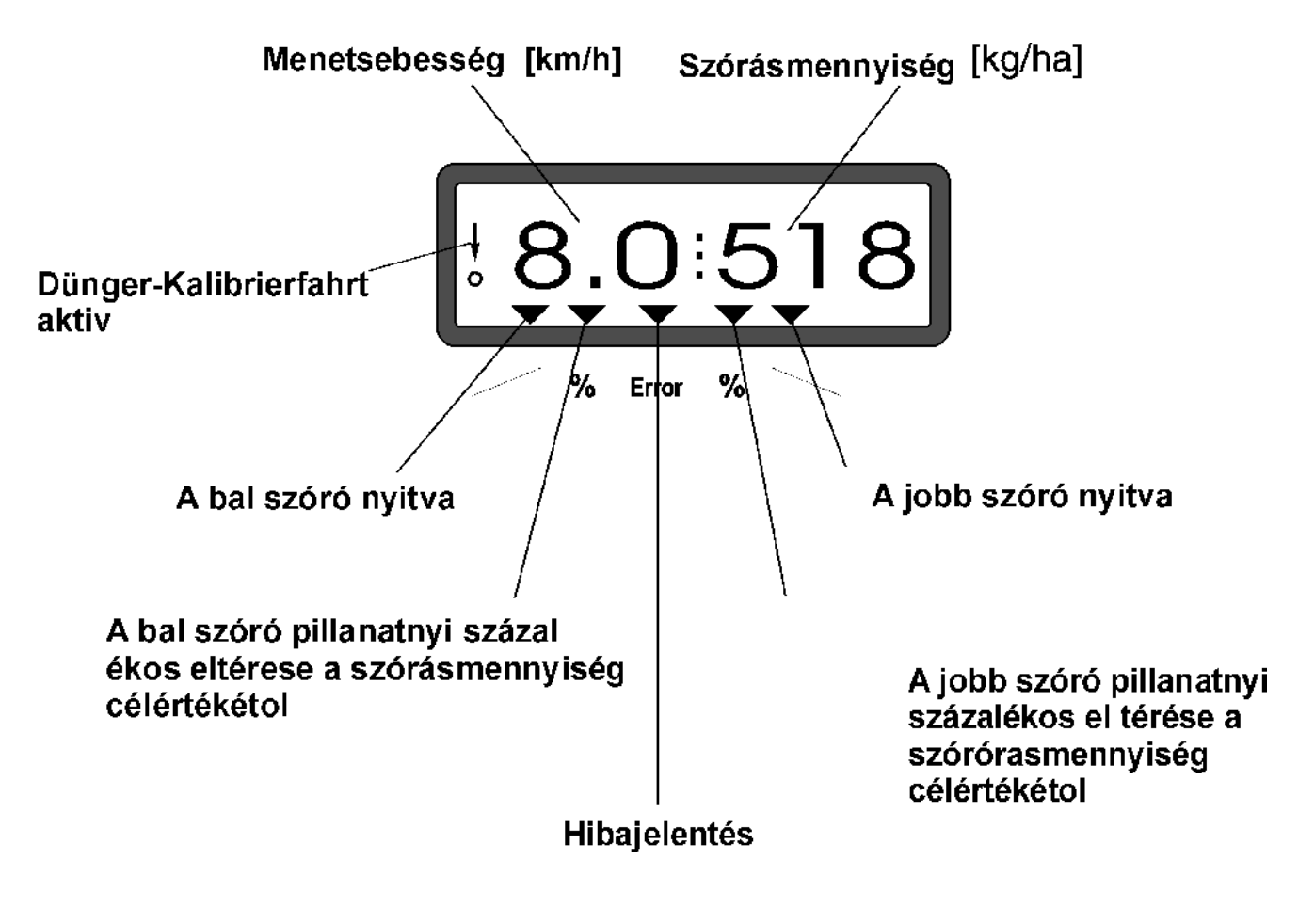

Feladatkijelző a z együttes szórásmennyiségváltoztatás beütése után (+10%)

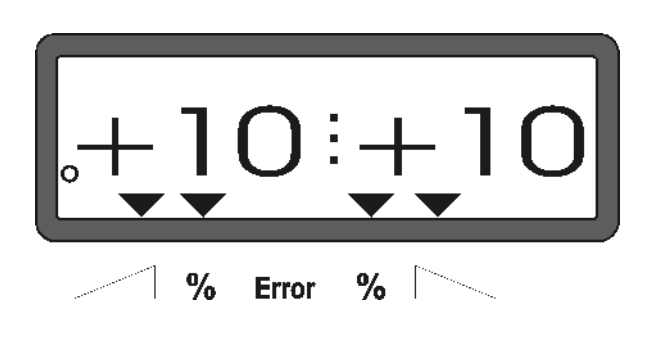

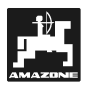

**:** 

#### <u>Billentyűkiosztás</u>

#### 1. táblázat: Billentyűkiosztás

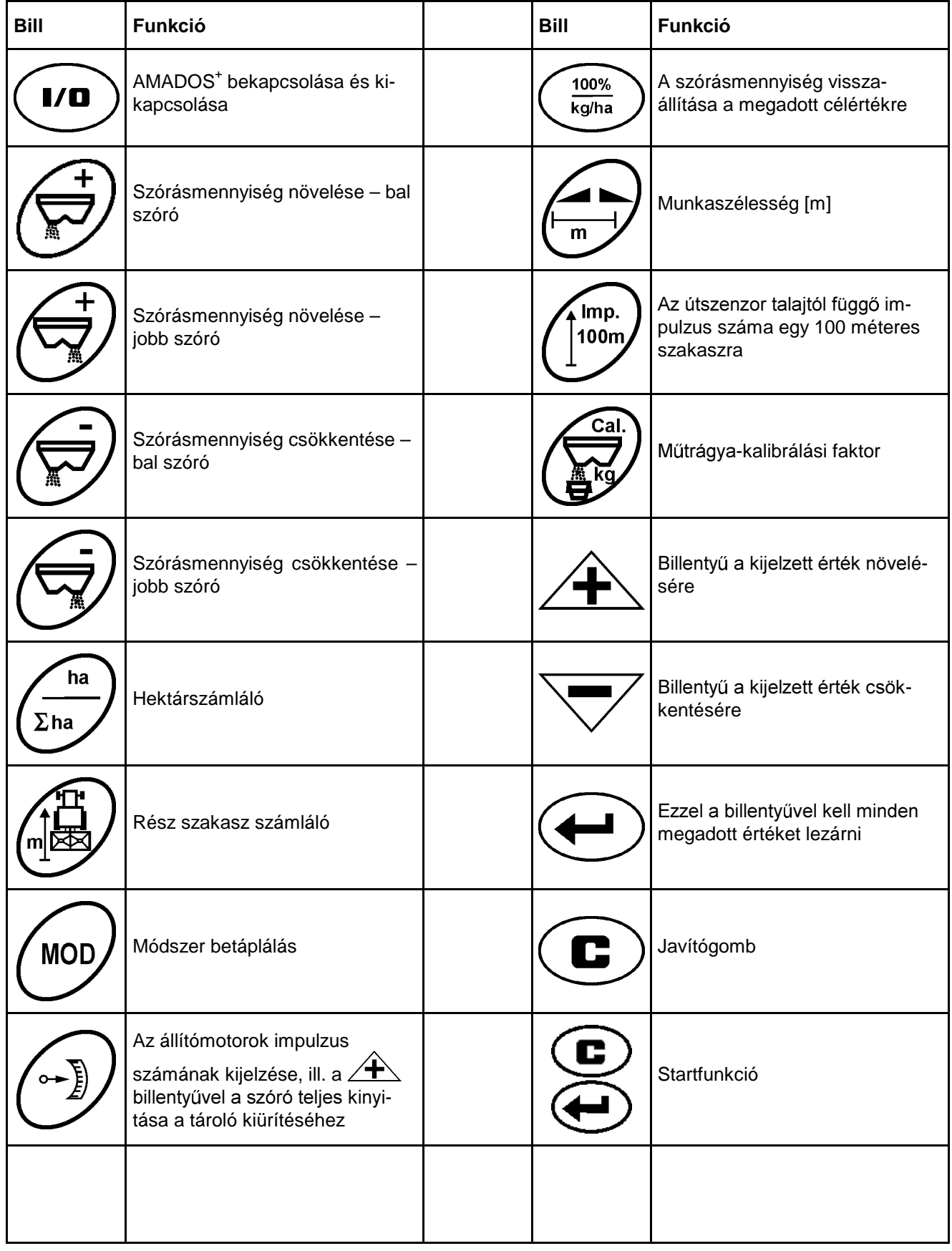

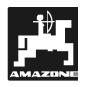

# **4. Üzembehelyezés**

# **4.1 A berendezés be- / kikapcsolása**

**I/D**<br>gomb megnyomásával tudia az AMADOS+ot be-/ kikapcsolni.

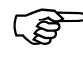

Bekapcsoláskor néhány másodpercig a<br>számítógép gyártási dátuma jelenik meg. **számítógép gyártási dátuma jelenik meg.**

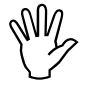

**WM** Ügyeljen arra, hogy az állítómotorok a<br>nullhelyzet közelébe vigyék az állítókart<br>(a skálák nem mértékadóak). **nullhelyzet közelébe vigyék az állítókart (a skálák nem mértékadóak).** 

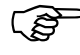

Amennyiben az áramellátás 10 Volt alá<br>süllyed, pl. a traktor önindításakor, a<br>számítágán, autometikusen, kikonogol **Amennyiben az áramellátás 10 Volt alá számítógép automatikusan kikapcsol. Kapcsolja be újra a számítógépet a fent leírtak szerint.** 

# **4.2 Gépspecifikus betáplálási értékek**

Az **AMADOS+** igényelte gépspecifikus betáplálási értékek lehetnek

- közvetlenül a  $\overline{\mathbf{A}}$  ill.  $\overline{\mathbf{V}}$  billentyűvel kiválasztva
- egy kalibrálási folyamattal megadva.

A megadási<br>
kijelző az 1. **A megadási értékek kiválasztásakor a**   $\overline{\smile}$  gombnvo**másra a kívánt irányú helyzetbe ugrik**  előre vagy vissza. Ugyanazon gomb ismételt lenyomására a kijelző addig fut **folyamatosan tovább, amíg el nem en** gedi a billentyűt

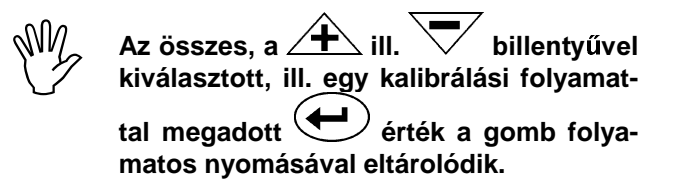

Vor Arbeitsbeginn die maschinen-<br>spezifischen Eingabewerte durch Drü-<br>cken der entsprechenden Tasten - in der **Vor Arbeitsbeginn die maschinenspezifischen Eingabewerte durch Drüangegebenen Reihenfolge - kontrollieren ill. neu anwählen ill. durch einen Kalibriervorgang ermitteln.** 

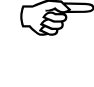

Bereits angewählte maschinen-<br>spezifische Eingaben bleiben gespei-**Bereits angewählte maschinenchert.** 

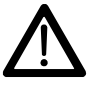

Der AMADOS<sup>+</sup> ist nicht für die<br>Ausbringung von Schneckenkorn und **Der AMADOS+ ist nicht für die Feinsämereien geeignet.** 

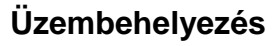

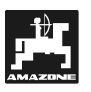

#### **4.2.1 Géptípus és gépfelszereltség**

My A gé<br>UZenértéki **A géptípushoz és a gépfelszereléshez**  (Üzemmód "1"-től "6"-ig) az összes **értékmegadást csak kihúzott gépcsatlakozóval végezze.** 

**1. Lehúzott gépcsatlakozónál kapcsolja be az AMADOS+ -ot.** 

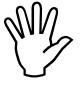

My A kijelzőn először a program gyártási (My A kijelzőn először a program gyártási (My dá- tuma jelenik meg. A következő kb.<br>10 másodpercben a beírás nem lehetsédá- tuma jelenik meg. A következő kb. **10 másodpercben a beírás nem lehetsé**ges. Ekkor megjelenik a "13"-as hibaje**lentés. Kb. 15 másodperc múlva ki lehet**  választani az "1" üzemmódot.

"13"-as hibajelentés kijelzése

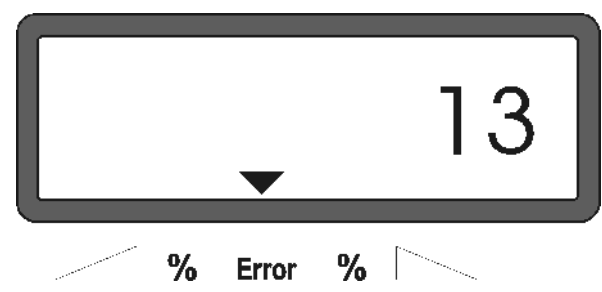

#### **2.** "1" üzemmód, géptípus kiválasztása

Az **"1" üzemmód** alatt a mindenkori **géptípust** a **"Géptípus" kóddal** lehet kiválasztani.

- $\overline{a}$   $\left(\frac{c}{c}\right)$  gombot kell lenyomni, tartani és egyidőben
- **MOD** - a 
illentyűt nyomni és így a bevitelt lezárni.
- **MOD** - a 
v billentyűt megnyomni (esetlegesen többször is) és az "1" üzemmódot kiválasztani.

A kijelző az "1" üzemmód kiválasztásakor

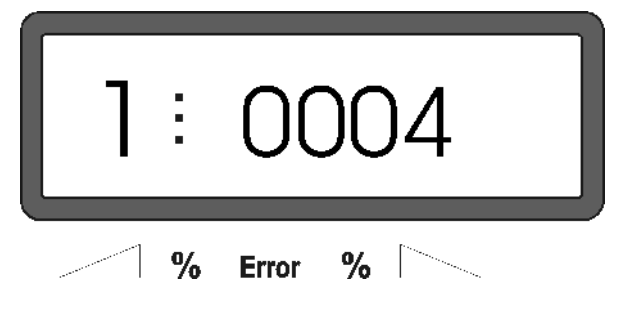

Az első számjegy az "1" kiválasztott üzemmódot mutatja, a második a kiválasztott géptípus kódolása – műtrágyaszórónak "0004" kód

- A ∠**十**∆ ill. ∀ billentyűkkel válassza ki a "0004" kódot a kijelzőn.
- nyomja meg és ezzel eltárolja a "0004" kiválasztott értéket.
- **3. Üzemmód "2-5,7"**
- 
- $\begin{matrix} \mathbb{W} & \mathsf{A} & \mathsf{2} \\ \mathbb{W} & \mathsf{ben} & \mathsf{6} \\ \mathsf{foglal} & \mathsf{6} \end{matrix}$ **A 2 - 5, 7 üzemmódok üzemeltetés köz** ben a műtrágyaszórónál nincsenek le**foglalva, így nem is kell kijelölni vagy**  megváltoztat ni őket.
- 4. "6" üzemmód, előirányzott, középső munka**sebesség**

Az **AMADOS<sup>+</sup>-nak** a "műtrágya-kalibrálási faktor" megadásához szüksége van az "előirányzott, középső munkasebesség" megadására ".

**MOD** nyomja meg a  $\vee$  gombot (esetlegesen többször) és válassza ki a "6" üzemmódot.

A kijelző a "6" üzemmód kiválasztása után

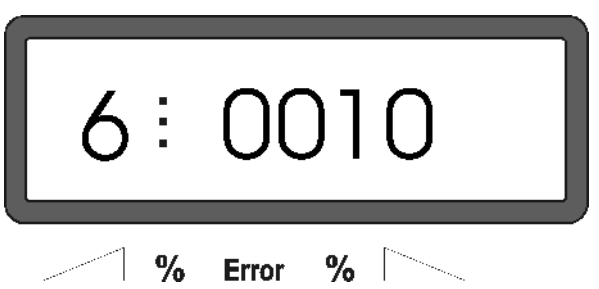

Az első számjegy a kiválasztott "6"-os üzemmódot mutatja, a második az előirányzott, középső munkasebességet [km/h]-ban - pl. "0010" 10 km/h-nak felel meg.

- A  $\angle$  $\blacksquare$  ill.  $\vee$  billentyűkkel válassza ki az előirányzott, középső munkasebességet, pl. 10  $km/h = "0010$ "..
- Nyomja meg (VIII) billentyűt, ezáltal eltárolja a kiválasztott "0010" értéket.

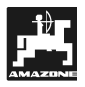

### **4.2.2 Szórásmennyiség**

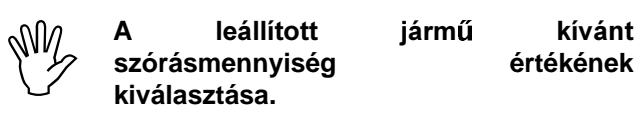

- Nyomja meg a  $\left(\frac{100\%}{kg/ha}\right)$  billentyűt.
- A ∠**〒**\ ill. │ │ billentyűkkel válassza ki a kívánt szórásmennyiséget [kg/ha] a kijelzőn, pl. "350" a 350 kg/ha szórásmennyiséghez.

#### Szórásmennyiség kijelzője

#### **4.2.3 Munkaszélesség**

A megművelt terület megadásához az **AMADOS**<sup>+</sup>**nak** szüksége van a munkaszélességre. Ehhez adja meg az alábbiak szerint a munkaszélesség értékét:

- Nyomja meg a billentyűt.
- A ∠**主**∆ ill. ∀ billentyűkkel válassza ki a kívánt munkaszélességet [m] a képernyőn, pl. "20.00" a 20 m-es munkaszélességre.

Anzeige Arbeitsbreite

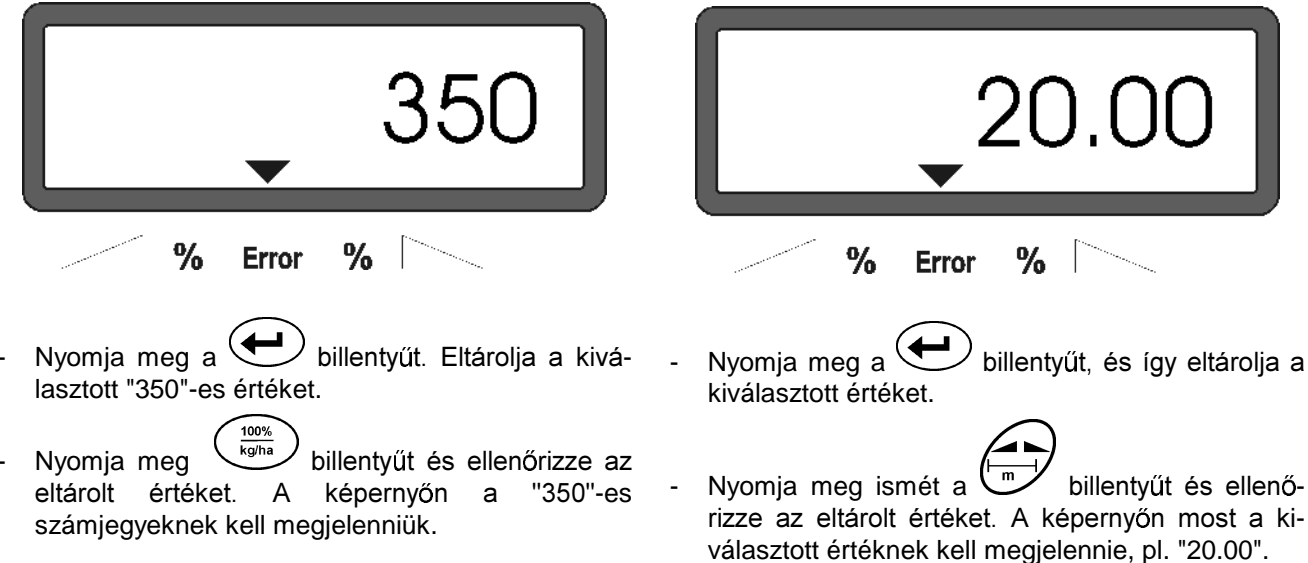

- A műtrágyaszórás alatt a<br>szórásmennyiséget +/-10%-os<br>lénésenként vélteztetbetig (ebbez légde A műtrágyaszórás alatt a **lépésenként változtathatja (ehhez lásd a 4.3.2 fejezetet).**
- 1000 kg szórásmennyiség fe<br>helyét nem mutatja a kijelző. **1000 kg szórásmennyiség felett az ezres**

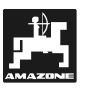

.<br>Imn

### **4.2.4 Az útszenzor kalibrálása**

A tényleges menetsebesség kiderítéséhez az **AMA-DOS<sup>+</sup>-nak** szüksége van az "Imp./100 m" kalibrálási értékre, amit az "X" szenzor elinduláskor egy 100 mes mérési szakaszon ad le az **AMADOS+ -nak**.

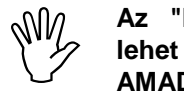

**Az "Imp./100m" kalibrálási érték nem lehet kisebb mint "250", különben az**  AMADOS<sup>+</sup> nem működik előírásszerűen.

A "Imp./100 m" kalibrálási értékmegadásra két lehetőség van:

- Ha az "Imp./100 m" kalibrálási érték ismert, a billentyűzettel lehet kiválasztani.
- Ha az "Imp./100 m" kalibrálási érték nem ismert, egy mérési szakasz levezetésével lehet kideríteni.

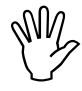

Mivel<br>talajte<br>erőse **Mivel az "Imp./100 m" kalibrálási érték a talajtól is függ, ajánljuk, hogy egymástól**  erősen eltérő talajtípusoknál mindig egy **mérési szakasz levezetésével adja meg újra.** 

-<br>Imp.

#### **1. Ha az "Imp./100 m" kalibrálási érték ismert:**

- l 100r Leállított járműnél nyomja meg a Ullum gombot.
- Válassza ki az ismert "Imp./100m" kalibrálási értéket a  $\angle \blacktriangleright$  ill.  $\forall$  gombokkal.
- Nyomja meg a  $\bigcup$  billentyűt, így eltárolja a kiválasztott kalibrálási értéket.
- Nyomja meg ismét a <sup>L</sup> billentyűt és ellenőrizze az eltárolt kalibrálási értéket. A képernyőn most a kiválasztott kalibrálási értéknek kell megjelennie.

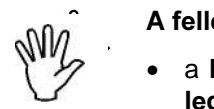

#### A fellépő eltérések esetén

- a **kiadott szórásmennyiség és a tény** legesen megművelt terület között
- **az AMADOS+-tól kapott és kijelzett** megművelt terület és a ténylegesen megművelt terület között

**adja meg újból a kalibrálási értéket egy 100 m hosszúságú mérési szakasz levezetésével (ehhez lásd 4.2.4 fejezet, 2. pont).** 

- **2. Ha az "Imp./100 m" érték nem ismert:**
- A mezőn mérjen le egy pontosan 100 m-es mérési szakaszt. Jelölje meg a szakasz kezdő és végpontját.

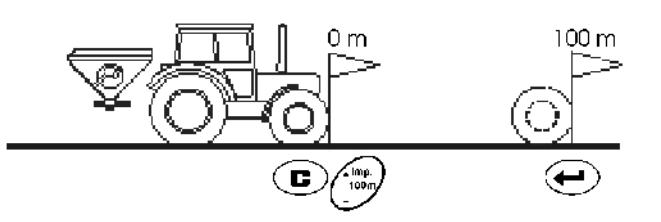

- Vezesse a járművet az indulási pontra.
- $\begin{pmatrix} \nIm p \\
 \nIm p\n\end{pmatrix}$ Nyomja meg a  $\bigcup$  gombot, tartsa a billentyűt egyidejűleg.
- A mérési szakaszt a kezdéstől a végpontig pontosan vezesse le (induláskor a számláló "0"-ra ugrik). A képernyő a folyamatosan meghatározott impulzust jelzi k.

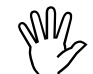

 $\begin{matrix} 1 & 1 & 1 \\ 1 & 1 & 1 \\ 1 & 1 & 1 \end{matrix}$   $\begin{matrix} 1 & 1 & 1 \\ 1 & 1 & 1 \\ 1 & 1 & 1 \end{matrix}$ **A kalibrálás alatt ne nyomjon meg egyetlen gombot se.** 

Kalibrálás alatt a kijelz

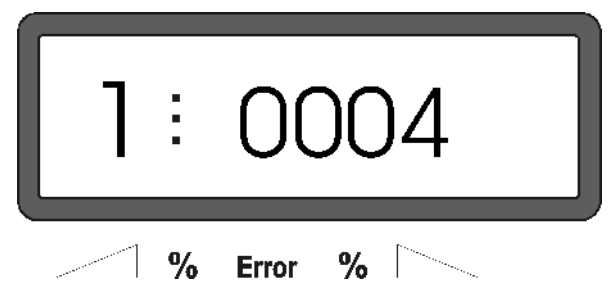

- 100 m megtétele után álljon meg. A képernyőn most a megszerzett impulzus fog megjelenni.
- Nyomja meg a  $\left(\bigcup_{n=1}^{\infty} a_n\right)$  billentyűt , így eltárolja a megkapott és kijelzett kalibrálási értéket (Imp./100 m).
- Nyomia meg ismét a billentyűt és ellenrizze az eltárolt kalibrálási értéket. A képernyőn most a kiderített kalibrálási értéknek kell megjelennie (Imp./100 m).

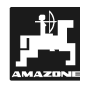

#### 4.2.5 Műtrágya-kalibrálási **fakto megadása**

A műtrágya-kalibrálási faktor határozza meg a **AMADOS+** szabályzási tulajdonságait és függ

- a kiszórandó műtrágya folyási tulajdonságától.
- a megadott szórásmennyiségtől.
- a megadott munkaszélességtől.

A műtrágya folyástulajdonsága megint csak függ

- a műtrágya tárolásától, a tárolási idejétől és az éghailati ténvezőktől valamint.
- a munkakörülményektől.

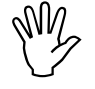

A műtrágya folyási tulajdonságai már)<br>rövid tárolási idő alatt is<br>megváltozhatnak. rövid tárolási idő alatt is **megváltozhatnak.** 

> Ezért minden használat előtt állapítsa meg újra a kiszórandó műtrágya **kalibrálási faktorát.**

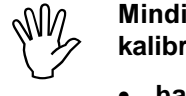

Mindig adja meg újra a műtrágya **kalibrálási faktorát** 

- **ha megváltozik a szórásmennyiség.**
- **ha eltérés lép fel az elméleti és a tényleges szórásmennyiség között.**

A műtrágya kalibrálási faktorát álló helyzetben állapítjuk meg

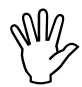

-**betáplált szórásmennyiségnek nem**  <u>A</u> <u>műtrágya</u> kalibrálási faktor megállapításakor az AMADOS<sup>+</sup>-ba szabad a 2. táblázat "max. megadható **szórásmennyis faktor megállapításakor 6, 8, 10 km/h sebességnél" oszlopok értékeit túllépni.**

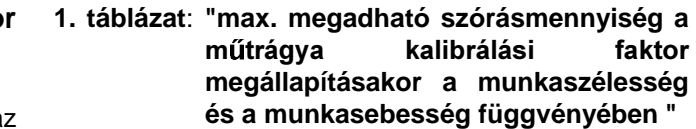

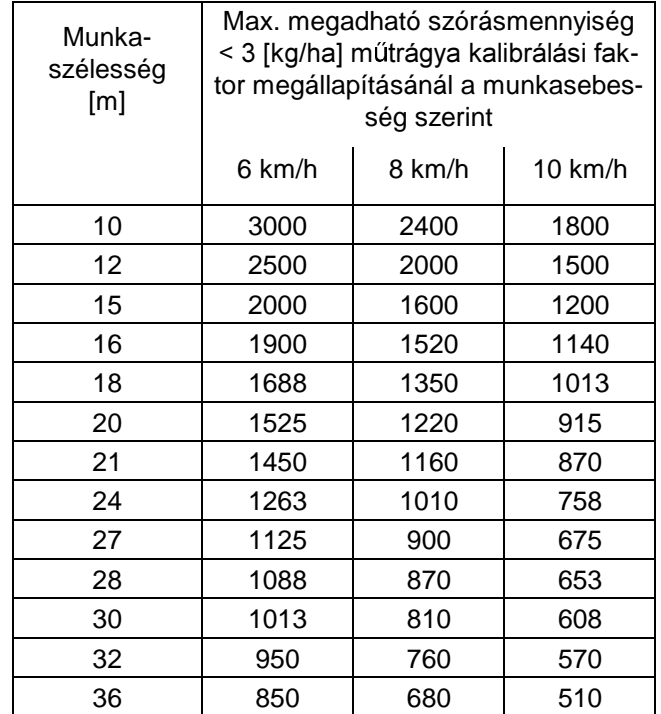

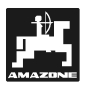

#### Műtrágya kalibrálási faktor megállapítása:

- Ellenőrizze, és adott esetben korrigálja a kívánt szórásmennyiség és munkaszélesség megadását.
- Töltse fel elegendő műtrágyamennyiséggel a készlettartályt.
- Vegye le a **bal** szórótárcsát.
- Helyezze a felfogó tartályt a kiömlőnyílás alá (ügyeljen a ZA-M használati útmutatóra!).
	- Nyomja meg (AV billentyűt
- Adjon meg a  $\angle$   $\pm$  ill.  $\vee$  gombokkal egy kalibrálási értéket a képernyőn, pl. 1.00.
- A kalibrálási faktor megadását lehet
	- a kalibrálási faktort (mennyiség faktor) a szórás táblázatából kivenni.
	- tapasztalati értékekre visszavezetni.

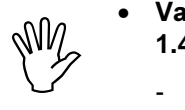

- Valósághű kalibrálási faktorok (0.7-**1.4):** 
	- **kb. 0.7 karbamidra**
	- **kb. 1.0 mész-ammóniumnitrát (KAS)**
	- **kb. 1.4 tiszta, nehéz PK-ra**  műtrágya

Kijelző a kalibrálási faktor megadása után

 $\frac{0}{2}$ 

**Error** 

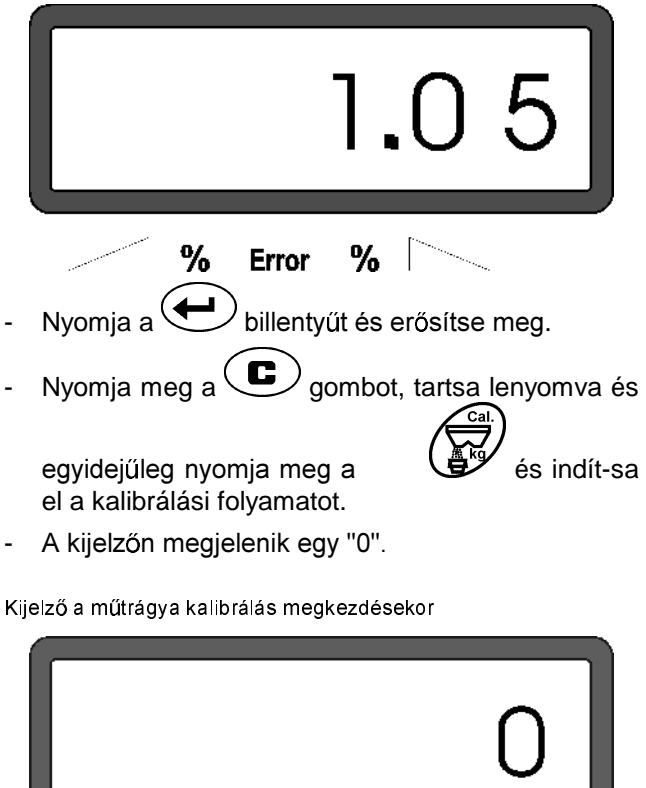

 $%$ 

Hagyja járni a traktort bekapcsolt kardántengelynél névleges fordulatszámmal (540 1/perc) és nyissa ki a baloldali szórót.

A kijelzőn megjelenik a szórónyitás ideje.

- A szórót leghamarabb 30 másodperc után zárja be, vagy ha a tároló tele van.
- A kijelző változik a szóró bezárásával.

Kijelző a szóró bezárása után

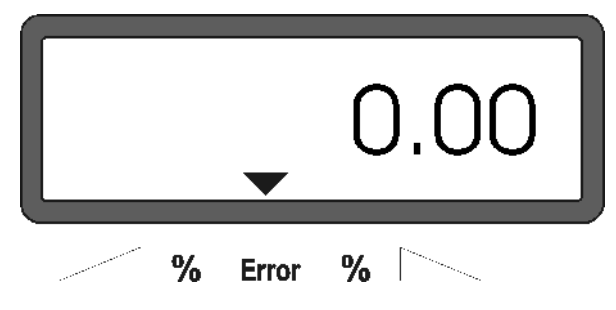

- Mérje meg a felfogott műtrágyamennyiséget (vegye figyelembe az önsúlyt).

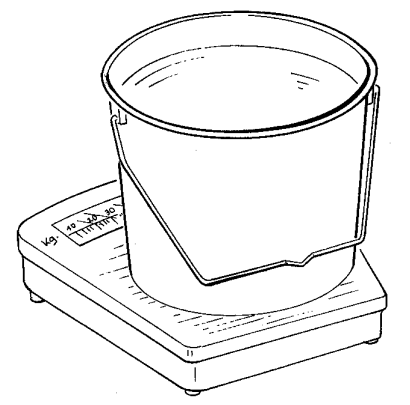

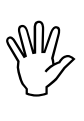

- A felhasznált mérleg legyen megfelelő<br>pontosságú. Nagyobb pontatlanság elté-<br>rést okozhat a ténylegesen kijuttatott **A felhasz pontosságú. Nagyobb pontatlanság eltészórásmennyiségnél.**
- Válassza ki a műtrágyamennyiséget a képernyőn ill.  $\bigvee$  qombokkal, pl. "12.50" 12,5 kgnak felel meg.
- Nyomja meg a erősítse meg.
	- Az **AMADOS+** megadja a műtrágya kalibrálási faktort. Ez érvényes most ehhez a műtrágyafajtához.
- Nyomja meg a  $\bigoplus$  billentyűt és megjelenik a műtrágya kalibrálási faktor.
- A kalibrálás befejeztével szerelje fel ismét a szórótárcsát.

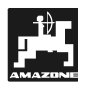

### 4.3 Üzembehelyezés a mezőn

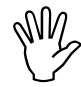

**Végezzen el minden adatbevitelt, ahogy**<br>azt előzőleg leírtuk. azt előzőleg leírtuk.

#### **4.3.1 Indítás**

A munka megkezdése előtt végezze el a "Startfunkciót" és a gép üzemkész lesz. Ehhez

nyomja meg a billentyűt, tartsa lenyomva

és egyidőben nyomja meg a  $\searrow$  gombot.

A részterület-hektárszámláló adattáro-<br>lója. **lója.** 

- állítsa be a kardántengely fordulatszámot 540 f/min-re (amennyiben a szórástáblázat munkaszélesség beállítása mást nem ad meg).
- induljon el és nyissa ki a szórót.
- Amint kinyílik egy szóró, a képerny<br>
megváltoztatja a feladatkijelzőt.<br>
kijelzőn a nillenetnyi meneteebese megváltoztatja a feladatkijelzőt.  $\Delta$ kijelzőn a pillanatnyi menetsebesség **[km/h] és a pillanatnyi szórásmennyiség [kg/ha] jelenik meg [kg/ha].**

Feladatkijelz

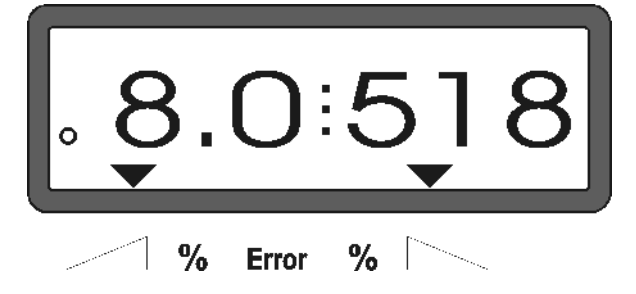

#### 4.3.2 Műtrágyaszórás közben a szórási **mennyiség megváltoztatása**

A szórás alatt a előválasztott szórásmennyiség célértéke **mindkét szórónak együttesen** vagy **minden szórónak külön-külön** változtatható.

#### **4.3.2.1 Együttes szórásmennyiség változtatás mindkét szórónak**

Nyomja meg a  $\angle \mathbf{+}$ ill.  $\forall$  gombokat. Gombnyomásonként változik a beállított szórásmennyiség mindkét szórónak együttesen + ill. –10%-kal. A képernyő százalékosan jeleníti meg a szórásmennyiség eltérését az előre kiválasztott szórásmennyiség célértékétől.

Kijelző az együttes szórásmennyiség megváltoztatás gombjának lenyomása után

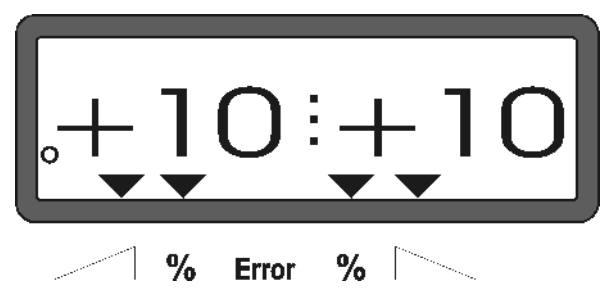

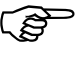

A kije<br>zavált A kijelző kb. 10 másodperc múlva visszavált a feladatkijelzőre.

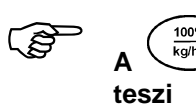

**A egyszeri lenyomására vissza**a megváltoztatott szórás**mennyiséget a célértékre.** 

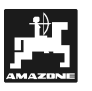

#### **4.3.2.2 Egyenkénti, független szórásmennyiség változtatás a jobb és baloldali szórón**

- Nyomja a  $\bigcup$ ,  $\bigcup$ ,  $\bigcup$ , ill.  $\bigcup$  gombokat. Gombnyomásonként változik a **mindenkori szóró** beállított szórásmennyisége + ill. – 10% kal. A képernyő százalékosan jeleníti meg a szórásmennyiség eltérését az előre kiválasztott szórásmennyiség célértékétől.

Kijelző a jobb oldali szóró szórásmennyiség változtatás gombjának lenyomása után (+10%)

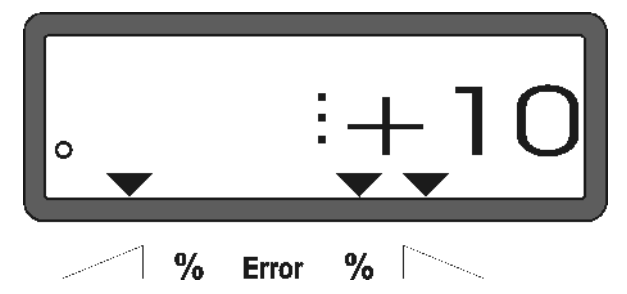

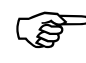

A kije<br>zavált A kijelző kb. 10 másodperc múlva visszavált a feladatkijelzőre.

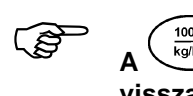

 $\left( \frac{\frac{100\%}{\text{kg/ha}}}{\frac{100\%}{\text{kg/ha}}}\right)$ billentyű egyszeri lenyomására **visszateszi a megváltoztatott szórás** mennyiséget az előre kiválasztott **célértékre.** 

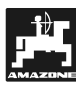

#### 4.3.3 Funkcióbillentyűk és használatuk **szórás közben**

Szórás közben az alábbi funkcióbillentyűk lenyo**másakor kb. 10 másodpercen át a kívánt érték fog megjelenni. Ezután az AMADOS+ automatikusan**  visszavált "feladatkijelzőre ".

#### **4.3.3.1 Hektárszámláló**

#### **1. Hektár-részterület számláló**

A <sup>L<sub>Eha</sub> billentyű egyszeri lenyomásával a "start-</sup> funkció" lenyomása után megmunkált területet jelzi ki [ha]-ban..

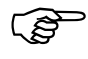

 $\overline{h}$ 

 $\begin{array}{cc}\n\mathbf{e} & \mathbf{c} & \mathbf{c} \\
\mathbf{e} & \mathbf{c} & \mathbf{c} \\
\mathbf{e} & \mathbf{c} & \mathbf{c} \\
\mathbf{e} & \mathbf{c} & \mathbf{c} \\
\mathbf{e} & \mathbf{c} & \mathbf{c} \\
\mathbf{c} & \mathbf{c} & \mathbf{c} \\
\mathbf{c} & \mathbf{c} & \mathbf{c} \\
\mathbf{c} & \mathbf{c} & \mathbf{c} \\
\mathbf{c} & \mathbf{c} & \mathbf{c} \\
\mathbf{c} & \mathbf{c} & \mathbf{c} \\
\math$ Csak azt a megmunkált területet állapítja meg, aminél a műtrágyaszóró munkahelyzetben van**.** 

 **egyszeri** lenyomása után

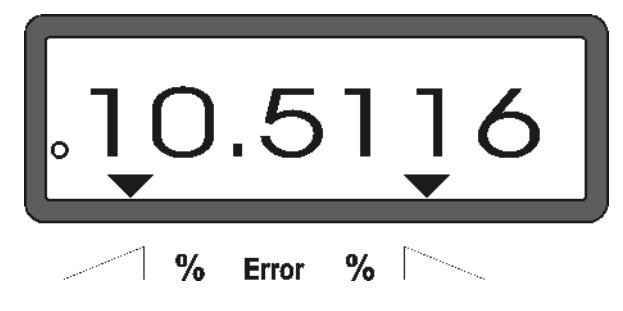

#### **2. Hektár-összterület számláló**

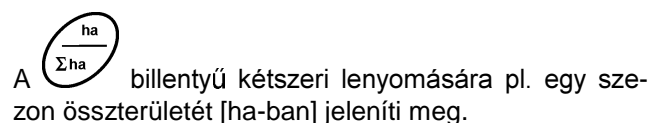

Kijelző a billentyű kétszeri lenyomása után

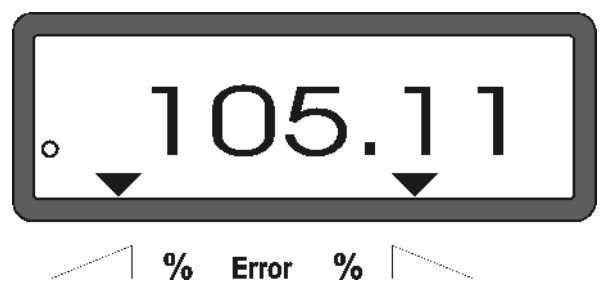

#### 3. A "feladatkijelző" kézi megváltoztatása "

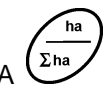

- billentyű háromszori lenyomására a képernyő azonnal a "feladatkijelzőre" vált

#### **4.3.3.2 Rész szakasz számláló**

A rész szakasz számláló állapítja meg a megforduláskor hátrahagyott útszakaszt.

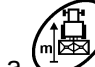

Nyomia meg a wielkombot és a rész szakasz számlálás elindul.

A képernyőn a gomb lenyomása után hátrahagyott, folytatólagosan megállapított útszakasz [m] jelenik meg. Munkahelyzetbe áttérés után kb. 10 másodperc után automatikusan eltűnik ez a kijelzés.

Kijelző a rész szakasz számláló gomb lenyomása után

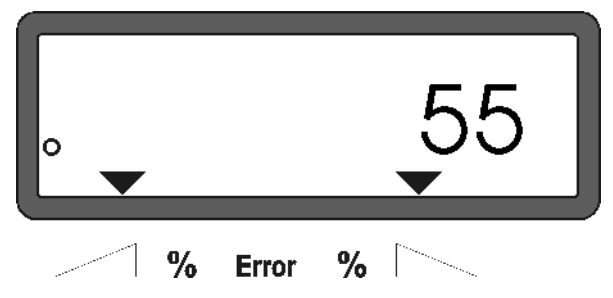

# **4.4 Tároló kiürítése**

Leállított gépnél nyissa ki a hidraulikus hengert.

és  $\angle$  billentyűket addig nyomja egyidejűleg, amíg mindkét szóró teljesen ki nem nyílik.

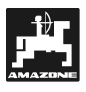

## **5. Üzembehelyezés, karbantartás és ápolás**

 $\begin{matrix} \mathbb{W} & \mathsf{A} & \mathsf{s}\mathsf{z} \\ \mathbb{W} & \mathsf{v} & \mathsf{z}\mathsf{s}\mathsf{u} \\ \mathsf{mene} & \mathsf{mene} \end{matrix}$ **A szóró nagynyomású tisztításakor a vízsugár ne érje közvetlenül a kábelbemeneteket, szenzorokat és a csatlakozókat.** 

- Az adagolókaroknál a csuklókat olajozza be a tisztítás után.

Az **AMADOS<sup>+</sup>-t** nem kell karbantartani. Átteleltetéskor az **AMADOS+** -t temperált helyen tárolja. A használaton kívüli csatlakozókat védőkupakkal óvja a portól és nedvességtől.

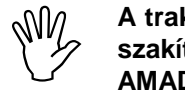

**A traktoron, vagy a szórón hegesztéskor szakítsa meg az áramellátást az AMADOS+ -al!** 

#### **5.1 Szórók alapbeállításának és az állítómotorok impulzusának**  ellenőrzése

 $\begin{matrix} \mathbb{W} & \mathsf{A}\ \mathsf{edge} \ & \mathsf{v} \ \mathsf{edge} \ & \mathsf{hidden} \end{matrix}$ **A szóró alapbeállítását a szervizben úgy végeztük el, hogy az adagoló, zárt hidraulikus szórók esetén az AMADOS+ bekapcsolása után a skálán**  megközelítőleg a 0-pontra áll.

A szóró alapbeállításának<br>megváltoztatására csak akkor van **A szóró alapbeállításának szükség, ha** 

- **kicserélte az állítómotort.**
- **a kívánt és a tényleges**  szórásmennyiség jelentősen eltér **egymástól, de a kalibrációs tévedés ill. a többi általános hiba kizárt.**
- **a két tölcsércsúcs egyenetlen ürítését állapítjuk meg.**

#### Előkészületek

- Szerelje a szórót a traktorra és kösse be az **AMADOS+** áramellátását.
- Még **ne** dugja be a gépcsatlakozót.
- **Ne** töltse fel a tartót műtrágyával.
- Kapcsolja be az **AMADOS<sup>+</sup>-t.**
- Lehúzott gépcsatlakozónál
- az "1" üzemmód alatt ellenőrizze ill. válassza újra és tárolja a "0004"-es kódot.
- a "6" üzemmód alatt a középső munkasebességhez válassza és tárolja el a 8 **km/h-t**.
- Kapcsolja ki az **AMADOS+** -t és kösse össze a gépcsatlakozóval.
- Kapcsolja be ismét az **AMADOS**<sup>+</sup>-t.
- Válasszon ki **szórásmennyiség célértéknek 518 kg/ha-**t és tárolja el.
- Munkaszélességnek válasszon ki 20 métert és tárolia el.
- Az **"Imp/100m" kalibrálási érték** ugyanaz mint az "útiszenzor kalibrálásnál" megállapított impulzus szám. Ez változatlan marad.
- Műtrágya kalibrálási faktornak válassza az 1,0 értéket és tárolja el.

#### **Végrehajtása**

#### 1. Szóróállás alapbeállításának ellenőrzése

- Nyissa ki a szórót.
- Gyorsítsa a traktort addig, amíg az **AMADOS+** képernyőjén az alábbiak meg nem jelennek.

A szükséges kijelzés

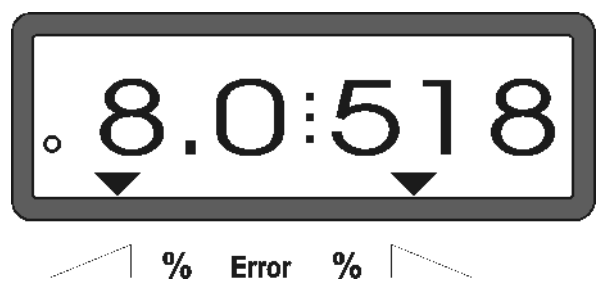

- Miközben a képernyő a 8.0 [km/h] és 518 [kg/ha] kijelzi, kapcsolja ki az **AMADOS+** -t.
- Állítsa meg a traktort és olvassa le az adagoló szóróállását a szórásmennyiség beállítás skálájáról.
	- A mutató leolvasóperemének mindkét adagoló szóróállására **41 ±1**-et kell jeleznie.
- **P A 41 ±1 szóróállás csak irányadó érték, a**  döntő a kiömlőnyílás szabaddá tett át-- **-nyílás keresztmetszete. Az ada** goló által szabaddá tett áteresztő-nyílás **méretének 62 mm-nek kell lennie.**

#### 2. Ellenőrizze az állítómotorok impulzus **számát**

Nyomja meg egyszer a  $\vee$  gombot. A most megjelenő impulzus számnak 1500±15-nek kell lennie. Az impulzusszám az állítómotorok helyzetét írja le.

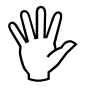

**Ezen gomb egyszeri lenyomása után a boldali állítómotor impulzusszáma jelebaloldali-, kétszeri lenyomás után a jobnik meg.** 

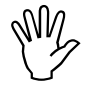

**Amennyiben a kijelzett impulzusszám**  nem a tűréshatáron belül található, kérjük vegye fel a kapcsolatot a műszaki **kirendeltségünkkel.** 

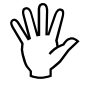

Amennyiben a kijelzett impulzusszám a<br>tűréshatáron belül található, akkor elle-<br>nőrizze a szóró alapbeállítását egy totűréshatáron belül található, akkor ellelómérő (megrendelési száma: 915018) **segítségével.** 

**AM2** 

**Amennyiben a gomb lenyomá-sa után nem jelenik meg impulzus érték, akkor hiba lehet az állítómotor jelfelve** vőjénél. Ekkor cserélje ki az állítómotort.

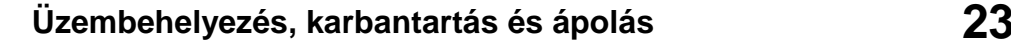

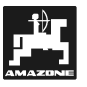

3. Ellenőrizze a szabaddá tett áteresztőnyílás **méretét** 

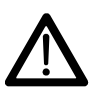

A szóró működtetésekor ne nyúljon az<br>áteresztőnyílásba! Zúzódásveszély! áteresztőnyílásba! Zúzódásveszély!

- A most szabaddá tett áteresztőnyílás átmérő segítségével a beállító mércét (2/1 kép) (külön felszerelés, megrendelési száma: 915018) enyhén át lehet tolni.

**Amennyiben ez nem áll fenn (a szabaddá tett**  nyílás átmérő túl kicsi vagy túl nagy), állítson **utána az állítómotor-konzol rögzítésén az adagoló elvezetésével az alábbiak szerint:** 

- Oldja meg az állítómotor-konzol (Kép 2/2) rögzítő csavarjait (Kép 2/3).
- Helyezze be az áteresztőnyílásba a beállító mércét (Kép 2/1).
- Forgassa el az állítómotor konzolt (Kép 2/3) a beállító mércével szemben és húzza meg újra a rögzítő csavarokat (Kép 2/2).

Ellenőrizze, hogy a szórásmennyiség beállító skáláján a szórás helyzete 41-et mutat-e adago láskor. Ellenkező esetben oldja meg a mutató rögzítését (Kép 3/1) és igazítsa ki a skálaérték leolvasó mutatóját 41-re (Kép 3/2).

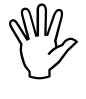

Amennyiben mindkét szóró leolvasott<br>szóróállás értéke nagyon kívül esik a<br>megadott határértéktől, akkor valószínű**szóróállás értéke nagyon kívül esik a leg hiba van a vezérlésben vagy az állítómotorban. Ekko**  $az$ **állítómotorok impulzus értékét.** 

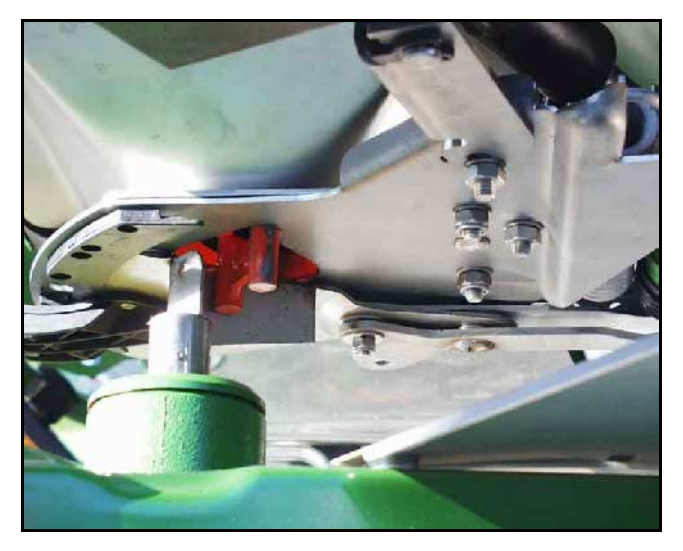

**Kép 2** 

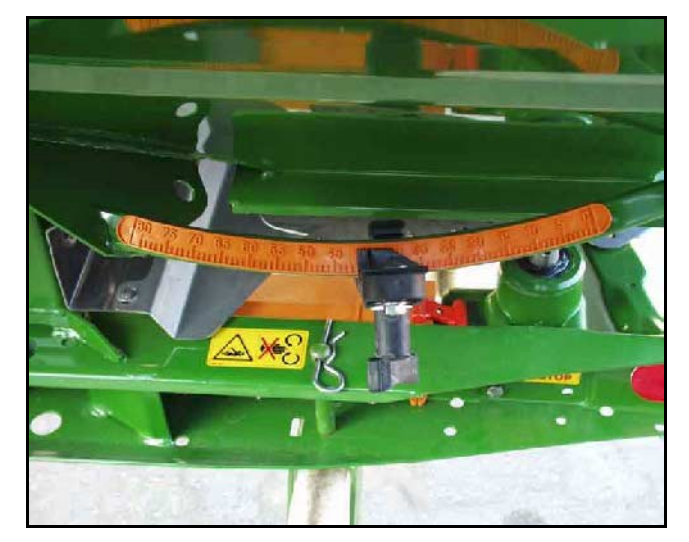

**Kép 3** 

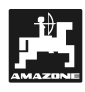

# **6. Zavarok**

### **6.1 A szóró üzemeltetése az elektromos berendezés meghibásodása esetén**

Az **AMADOS<sup>+</sup>** vagy az elektromos állítómotorokban fellépő, azonnal el nem hárítható zavar esetén is lehet tovább dolgozni.

Ehhez szakítsa meg a kábelcsatlakozást (Kép 4/1) az állítómotor (Kép 4/2) és az adagoló között. **Kép 4** 

- Távolítsa el mindkét biztosítógyűrűt (Kép 5/1) a Seeger fogóval (Kép 5/2).

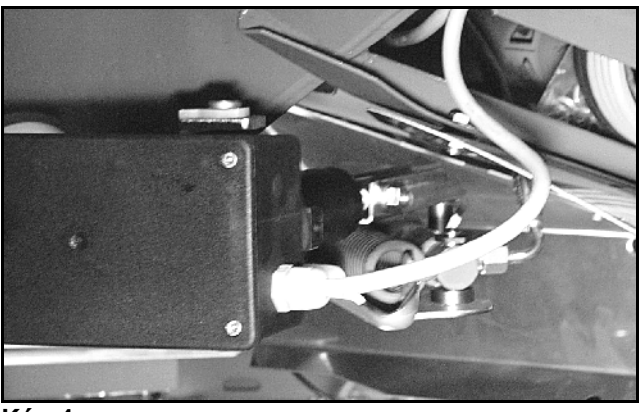

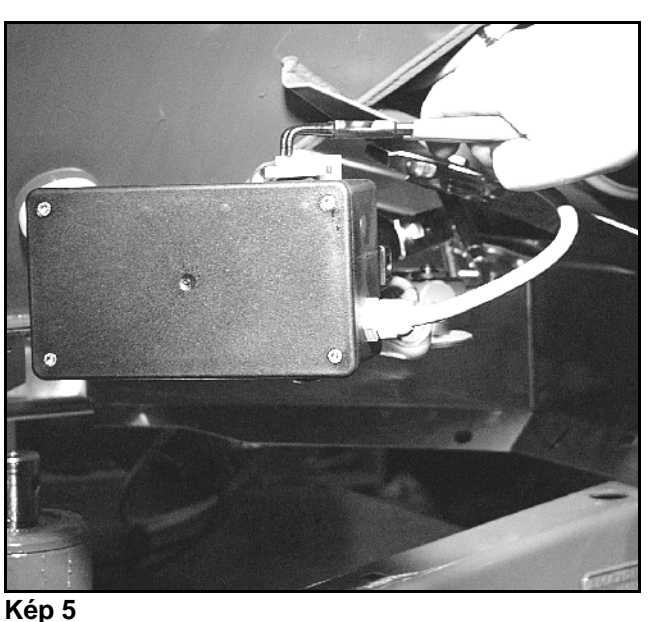

- Húzza ki mindkét csapot (Kép 6/1).
- Vegye ki az állítómotort a motortartóból.
- Emelje meg az állítómotort és akassza ki az állítóorsót az adagoló kábelcsatlakozójából.

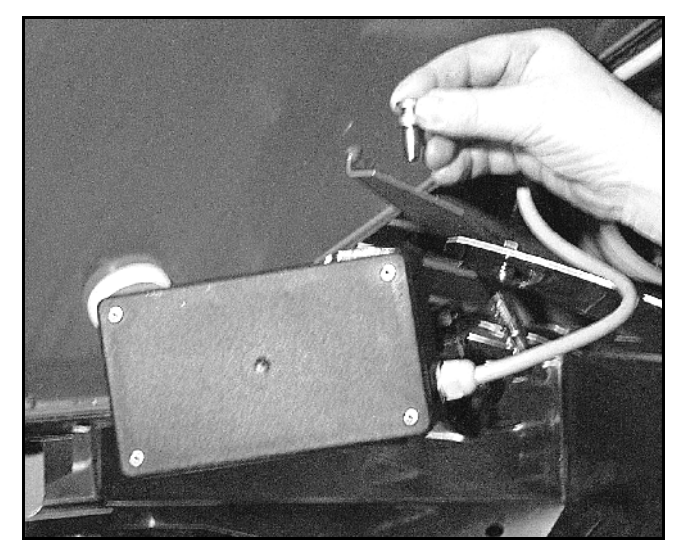

**Kép 6** 

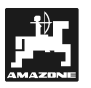

- Majd rögzítse ismét az állítómotort, kiakasztott állítóorsóval előírásszerűen a motortartóba.

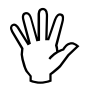

Segér<br>tott á<br>hengr **Segédeszközökkel biztosítsa a kiakasztott állító orsót (Kép 7/1) a hidraulikus hengerek m** történő **becsúszás ellen.** 

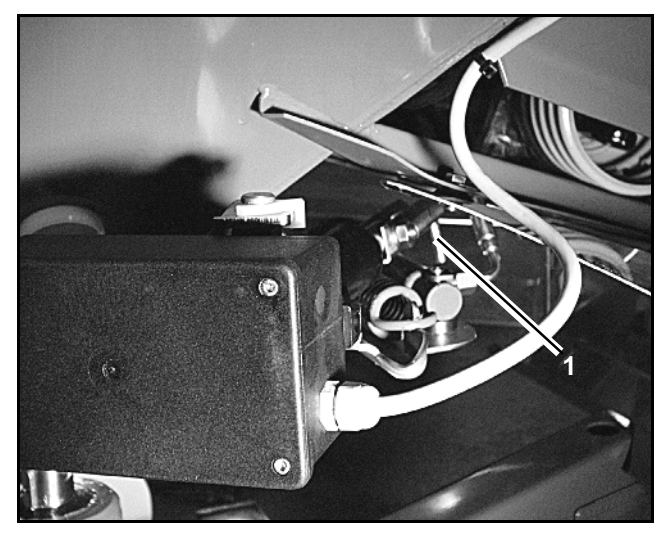

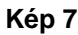

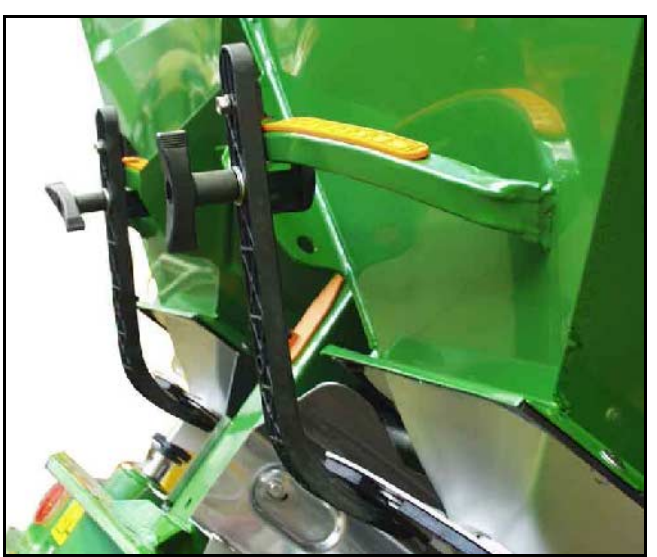

**Kép 8** 

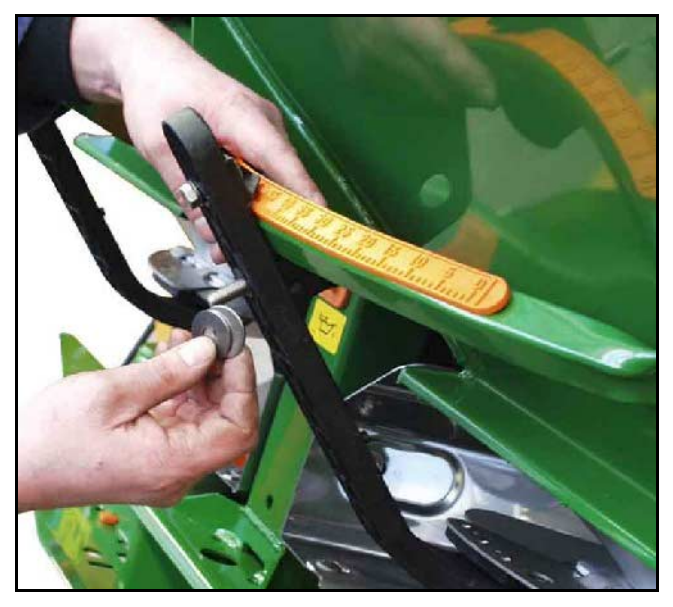

**Kép 9** 

- Az adagoló tolókar (Kép 8/1) szorítóit (Kép 8/2) az alábbiak szerint alakítsa ki:
	- Csavarja le a szárnyas csavart (Kép 8/3) abschrauben.
	- Vegye ki a csapokat és az alátétek (Kép 8/4) helyzetét hátulról (Kép 8/5) előre (Kép 8/6) cserélje ki (Kép 9).

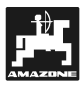

# **6.2 Hibajelentések**

A következő hibajelentések léphetnek fel az **AMADOS+** használata során:

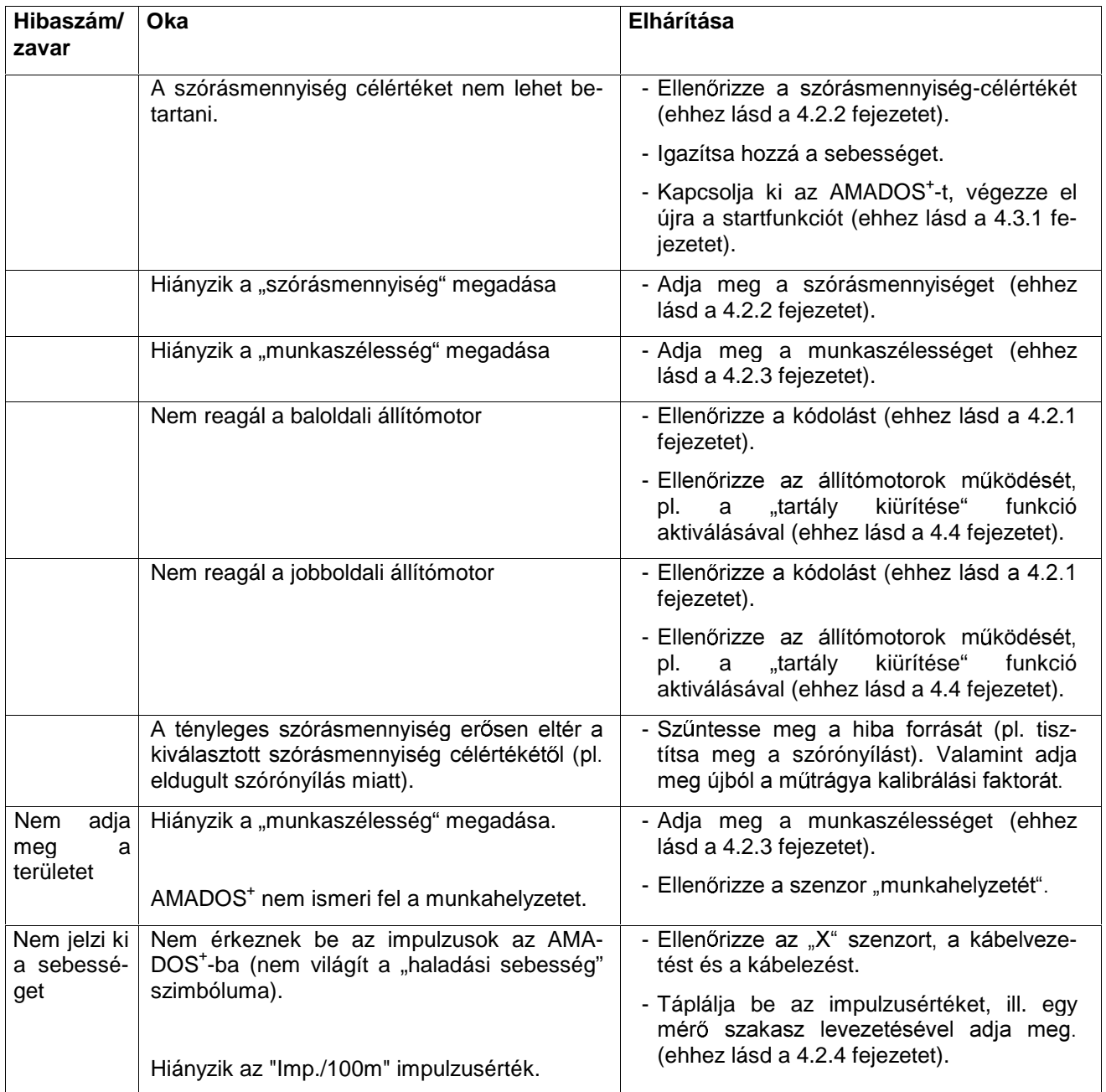

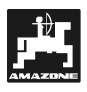

# **7. Gépadatok**

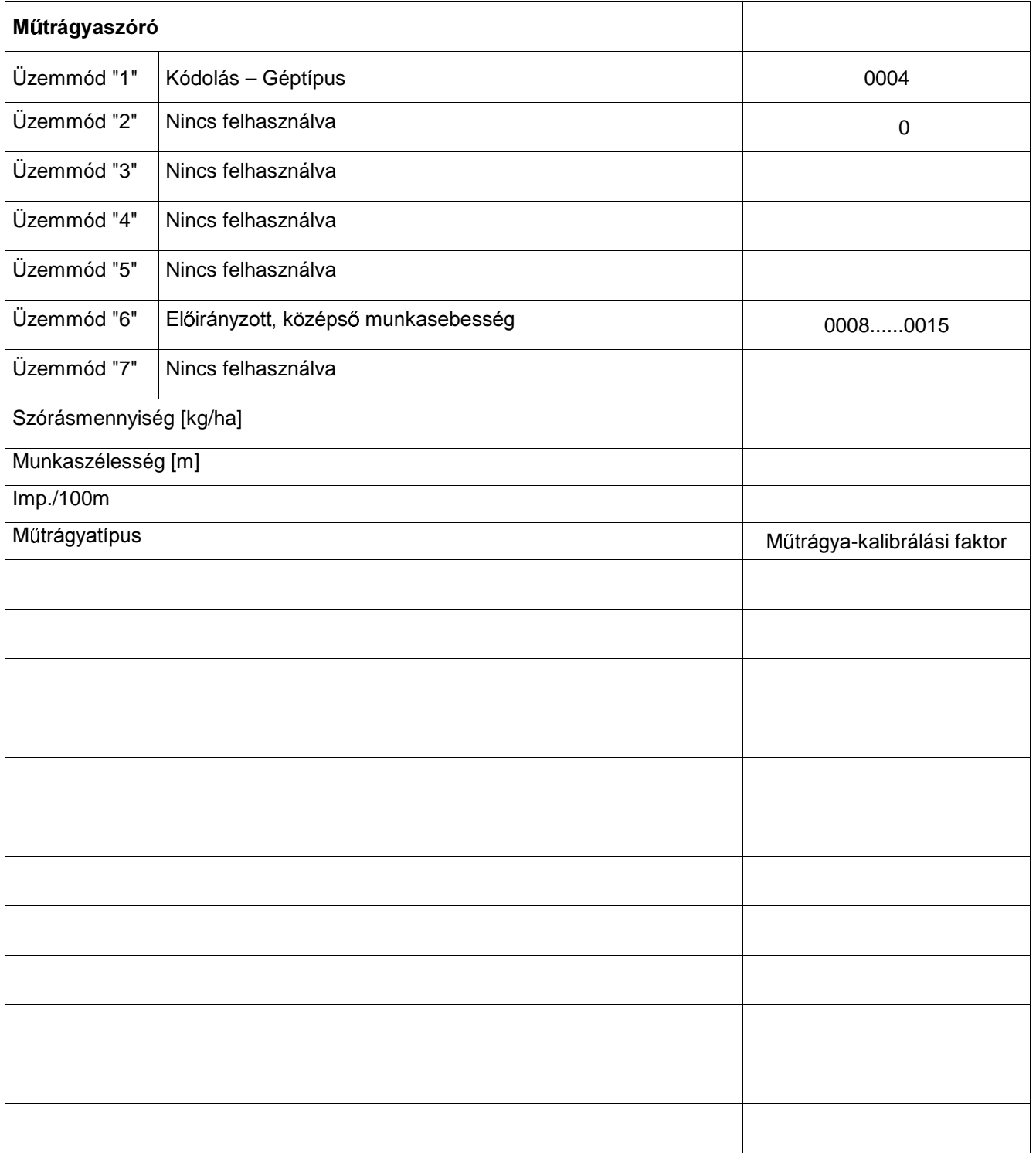

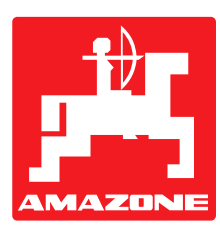

# **AMAZONEN-WERKE H. DREYER GmbH & Co. KG**

Postfach 51 D-49202 Hasbergen-Gaste Germany

Tel.: ++49 (0) 54 05 50 1-0 Telefax: ++49 (0) 54 05 50 11 47 e-mail: amazone@amazone.de<br>http:// www.amazone.de www.amazone.de

Cégeink a D-27794 Hude · D-04249 Leipzig · F-57602 Forbach címeken,

Szórógépek, permetezőgépek, vetőgépek, talajművelő eszközök, univerzális tárolócsarnokok és kommunális gépek